# **3.5.10. Stitch**からのデータ取得方法

この文章では以下を説明します。:

- [correspondence between key terms in Stitch and Streamline](#page--1-0)
- [統合の制限](#page--1-0)
- [Stitch](#page--1-0)[から](#page--1-0)[GMDH Streamline](#page--1-0)[にインポートされるデータ](#page--1-0)
- [データインポートワークフロー](#page--1-0)
- [データ更新ワークフロー](#page--1-0)
- [接続設定の初期化方法](#page--1-0)

### 重要用語

Stitchが扱う重要なエントリーには、製品、派生製品、倉庫、チャネルがあります「IGMDHStreamlineは、 派生製品を[品目、](https://gmdhsoftware.com/documentation-sl/ja:definitions-and-concepts#item)製品を[品目分類、](https://gmdhsoftware.com/documentation-sl/ja:definitions-and-concepts#item-category)倉庫を[地点、](https://gmdhsoftware.com/documentation-sl/ja:definitions-and-concepts#location)チャネルを[チャネルと](https://gmdhsoftware.com/documentation-sl/ja:definitions-and-concepts#channels)してそれぞれを扱います。

例えばStitchからカスタマイズされた品目分類をインポートするときに、Stitchの製品説明フィールドを( [品目情報フィールド経](https://gmdhsoftware.com/documentation-sl/ja:inventory-management-systems-connection#item-info-field)由で)利用することもできます。このフィールドは[、在庫レポート](https://gmdhsoftware.com/documentation-sl/ja:inventory-report)に表示され、 必要に応じてフィルターとしても利用できます。

# 統合の制限

現在のところ「GMDH StreamlineとStitchの統合は、双方向の統合ではなく、単方向の統合です「GMDH StreamlineがStitchから必要なデータをすべて読み取りますが、計算された購入オーダーをStitchに作成 することはできません。これはAPIの制限が理由です。

Stitch Labは、2つのバージョンがあります。クラシックStitchとStitch X(クラシックStitchの改良版)で す。クラシックStitchについては「IAPIが未完了購入オーダ「I(POs)と未完了移動オーダ「I(TOs)を読むため のAPIが提供されていますが「Stitch Xについては、これらAPIは公開されていません。したがって、この 場合CSVファイルの利用[が次善策](#page--1-0)です。

手持ち在庫履歴についてもAPIは公開されていません。つまり、現在時点ではGMDH Streamlineは以下 の対応ができません。:

- 在庫[回転率の](https://gmdhsoftware.com/documentation-sl/ja:kpis-report#inventory_turnover)計算
- 期間中に在庫が足りなかった日数[\(欠品日数](https://gmdhsoftware.com/documentation-sl/ja:iv-table#stockout-days))の計算
- 機会損失の原因を、欠品日数であるか、需要がないためかを自動で判定すること

### 一部出荷済み販売オーダー

一部出荷済み販売オーダーのデータインポートについても、特徴的な点があります「GMDH Streamline は、一部出荷済み販売オーダーがすべて出荷済みであり、それらがすべて販売履歴に含まれているかの ように、一部出荷済み販売オーダーのすべての明細を考慮します。GMDH Streamlineは、StitchのAPIの 制限からこのロジックに従うしかありません。

この状況は、発生頻度が低く、ユーザーが一部のバックオーダーを出荷した場合に発生する可能性があ ります。次の例を考慮してみます。2つの明細からなる1つのオーダーを考慮します。:

1. リンゴ 数量 = 100 2. 洋ナシ 数量 = 1000

このオーダーのすべてまたは一部が出荷されるまで∏GMDH Streamlineはこれを [未完了販売オーダー](https://gmdhsoftware.com/documentation-sl/ja:inventory-report#pending-sales-orders)と します。

現在の在庫と積送中数量と未完了販売オーダーを計算した結果「GMDH Streamlineが需要を満たせない と判断した場合「GMDH Streamlineはこれらの果物の必要数量をオーダーするため[推奨購入オーダーを](https://gmdhsoftware.com/documentation-sl/ja:inventory-report#order_now) 表示します。各明細について推奨数量から購入オーダーをStitchで作成した場合「IGMDH Streamlineは すべてが問題ないとして[同期さ](#page--1-0)れます。

しかしながら「Stitchにて推奨数量作成する前に、(現在一部出荷済みの)リンゴをStitchにて出荷し、さ らにGMDH Streamlineでプロジェクトの同期した場合「GMDH Streamlineは出荷されていない洋ナシに ついて正しくない推奨数量を作成します。

したがって「Stitchにてオーダーの一部が出荷される前に、必要な明細についてGMDH Streamlineの推奨 数量を元に購入オーダーの発行済みであるか確認が必要です。

[プロジェクトの更新後](#page--1-0)に、Stitchはすべての派生製品について現在の手持ち在庫を完全に同期します。 したがって「GMDH Streamlineは、(一部が出荷された派生製品を含めて)すべての派生製品について手 持ち在庫を常に正しく表示します。

APIの制限が取り除かれ次第、一部出荷済み販売オーダーのロジックを改良し、双方向の統合にする予 定です。

### インポートされるデータ

GMDH Streamlineにインポートされたデータは、[在庫管理システムに](https://gmdhsoftware.com/documentation-sl/ja:inventory-management-systems-connection#imported-data)て記載されています。

# データインポートワークフロー

GMDH Streamlineは、データをインポートにStitchのレガシ∏APIを利用してします∏APIを利用してStitch に接続するためには、ユーザーのアクセストークンが必要です。アクセストークンの取得について は「Stitchのサポートに連絡してください。

次の手順に従い、Stitchデータから新規プロジェクトを作成します。:

#### 1. メニューのファイル > 新規 > **Stitch** 接続を選択します。**Stitch** 接続ダイアログが開きます。

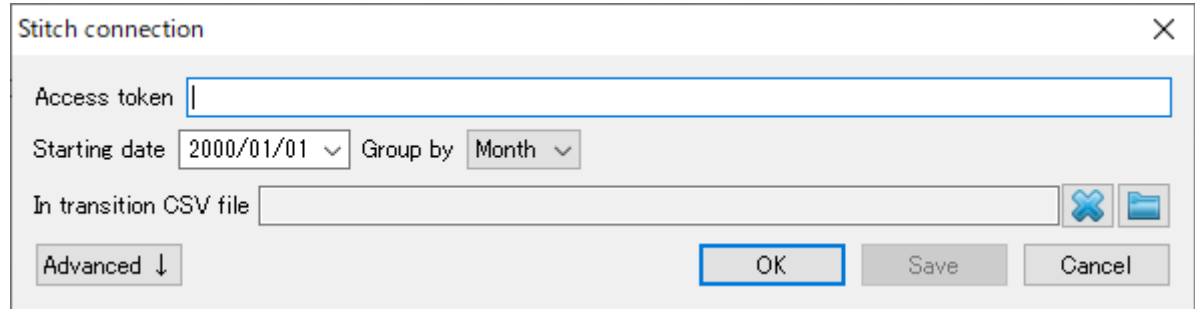

2. アクセストークン フィールドにユーザーのアクセストークンを入力します。

3. 次から開始コントロールにインポート開始したい日付を入力または選択します。

精度の高い予測を作成するには「TGMDH Streamlineに*少なくとも24か月*の販売履歴を設定することを強 くお勧めします 2020/09/29 06:44

4. タイムスタンプのグループ化コントロールにてデータ集計期間を選択します。データを設定され た(日、週、月)期間で自動的に集計します。例えば、予測、補充計画や他のレポートを月単位で確認す る場合、月単位でデータをグループ化します。

Stitch Xの場合、追加の手順が必要です。未完了 購入オーダ∏(POs)と未完了 移動オーダ∏(TOs)が保存 されているCSVファイルを設定します(下記)。

5. 未完了購入オーダ∏(POs)と未完了移動オーダ∏(TOs)が保存されているCSVファイルを設定しま す。(Stitch Xのみ必要な手順です。)

CSVファイルのフォーマットは、Stitch X[の購入オーダーインポートファイル](https://gmdhsoftware.com/documentation-sl/_media/ja:guide:stitch-import-purchase-order.csv)のフォーマットに合わ せます。列は次のようにします:

- 予定到着日 (mm/dd/yyyy)
- 倉庫
- SKU / 派生製品 ID
- 数量
- 単位費用 (任意)

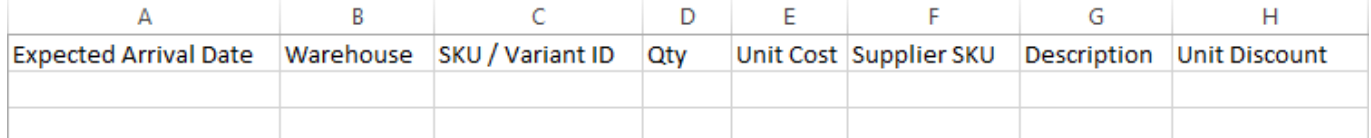

CSVファイルには、未完了移動オーダII(TOs)の保存が必要です。未完了購入オーダII(POs)に関しては、 購入先から倉庫へ現在配送中の明細です。未完了移動オーダー(TOs)に関しては、移動元倉庫から配 送済み(手持ち在庫は減算済み)であるが、移動先倉庫にて受け取りができていない(手持ち在庫は未 変更)明細です。

CSVファイルを設定するためには、積送**CSV**ファイル近くのフォルダアイコンをクリックして、ファ イルを指定し、開くボタンをクリックします。

6. 開くボタンをクリックし、インポートを開始します。この場合「IGMDH Streamlineは、Stitch内にある すべての倉庫とチャネルをインポートします。すべてのチャネルの需要は、1つの仮想的なチャネルに まとめられます。在庫は、各倉庫別にインポートされます。

APIの制限により、過去の販売オーダーは、1回のインポートでGMDH Streamlineに1回エクスポートさ れます。ユーザーが [プロジェクトの更新を](#page--1-0)しても、GMDH Streamlineはすべての販売オーダーをインポー トできるわけではなく、新しいオーダーだけをインポートします。しかし、最初のインポートは最大24 時間かかります。

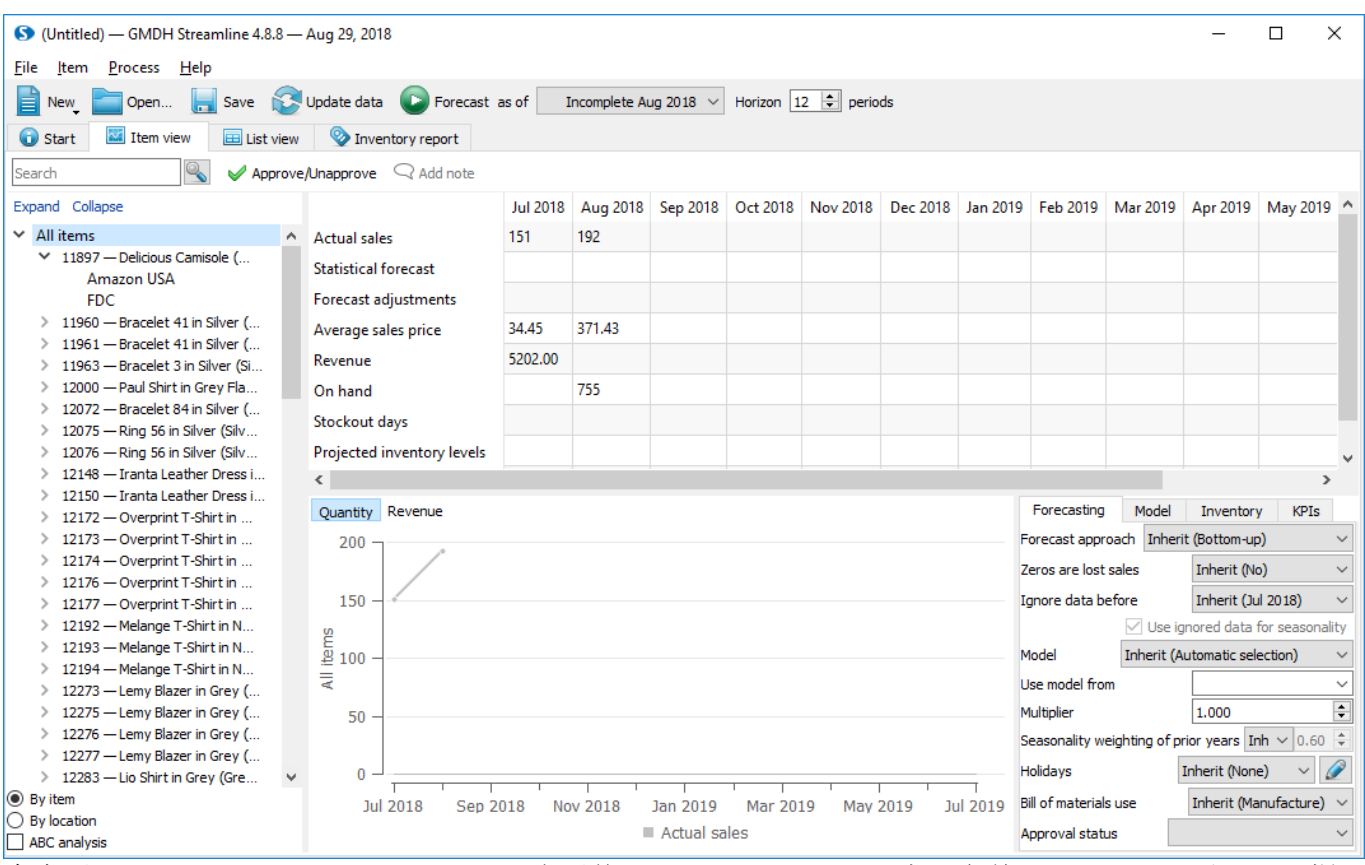

倉庫別のデータをまとめ、インポートが完了後にツリー ビューにて空の名前のチャネルを見つけた場 合、このチャネルは保存されているいくつかの在庫を含む派生製品を持ちますが、インポートされたチャ ネルでは、いずれも派生製品を販売していません(下記の図を参照)。

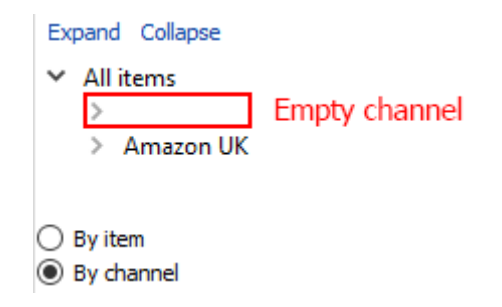

### 高度なインポート

Stitch 接続ダイアログの高度ボタンは、ユーザーが一部の倉庫やチャネルを選んでインポートするため の追加設定を表示します(下記の図を参照)。これらの設定は、チャネルのまとめや倉庫のまとめ、ある いは両方のまとめができます。

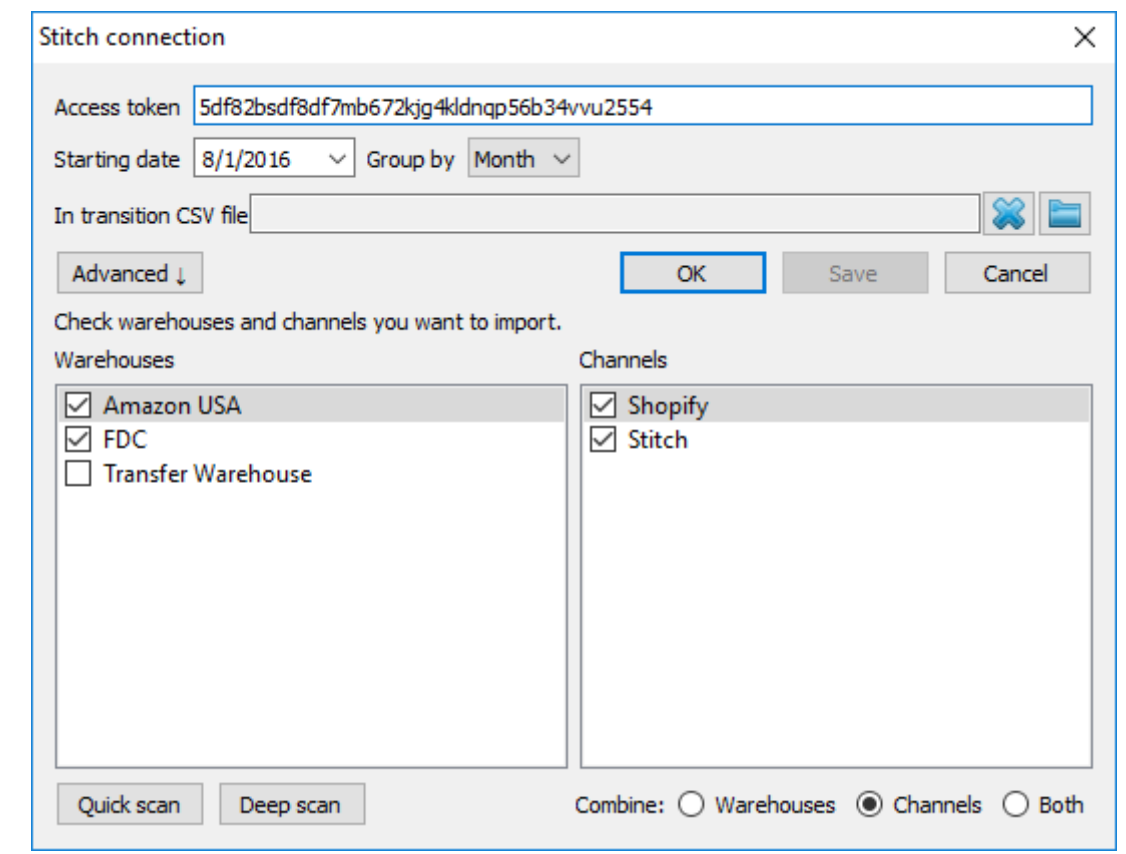

次の手順に従い、設定を利用します。:

1. 利用できる倉庫とチャネルをスキャンします。スキャンするには、クイックスキャンボタンまたは完 全スキャン ボタンをクリックします。

クイックスキャンは、互いが接続している倉庫とチャネルをすべてスキャンします。したがって、 チャネルと接続している倉庫のみをインポートしたい場合、クイックスキャンを利用します。スキャ ンが終了すると∏GMDH Streamlineは、見つけた倉庫とチャネルを一覧に表示します。

完全スキャンは、Stitchで利用可能な倉庫とチャネルをすべてスキャンします。

- 2. 一覧から必要な倉庫とチャネルを選択します。
- 3. まとめるためのオプションを選択します。
	- 倉庫 選択した倉庫を1つの仮想的な倉庫にまとめます。このオプションが利用できる場合、 [チャネル別需要予測が](https://gmdhsoftware.com/documentation-sl/ja:forecasting-by-channel-or-customer)できます。
	- チャネル 選択したチャネルを1つの仮想的なチャネルにまとめます。これは、デフォルトオプ ションです。
	- 両方 選択した倉庫と選択したチャネルを、2つの仮想的なエントリーにまとめます。

4. **OK**をクリックして、インポートを開始します。

# プロジェクトの更新

データ更新ワークフローは、クラシックStitchとStitch Xにて異なります。

### クラシック**Stitch**

クラシックStitchの場合、プロジェクトの更新は非常にシンプルです。 - ツールバーにあるデータ更 新 ボタンをクリックするだけです。

### **Stitch X**

すでに説明しているように□Stitch Xでは□APIは未完了購入オーダ□(POs)と未完了移動オーダ□(TOs)に関 する情報を公開していません。つまり、ユーザー自身の同期情報操作が必要です「Stitch 接続の設定の 一部でCSVファイルを経由した [更新が](#page--1-0)必要です。同期の手順を後ほど説明します。

インポート時には、未完了購入オーダーと未完了移動オーダーが保存されたCSVファイル[を設定](#page--1-0)してい ると仮定します。これらのデータを将来にて正しく同期するには、次の手順に従います。:

- 1. Stitch内の未完了購入オーダーと未完了移動オーダー明細を受け取り/追加します。受け取りの場 合、手持ち在庫の変更が必要です。
- 2. CSVファイルを開き、Stitch内の受入/追加 明細に従い、取引をユーザー自身で更新します。
- 3. CSVファイルを保存します。
- 4. GMDH Streamlineにてプロジェクトファイルを開き、ツールバーにあるデータ更新 ボタンをクリッ クします「Stitchからの更新情報とCSVファイルがよみこます。

# 接続設定の初期化

適宜、接続設定の初期化できます。次の手順に従い、初期化します。:

1. プロジェクトファイルを開きます。

2. メニューのファイル > 接続 変更 > **Stitch** 接続を選択します。現在の設定が表示されます(下記の 図を参照)。

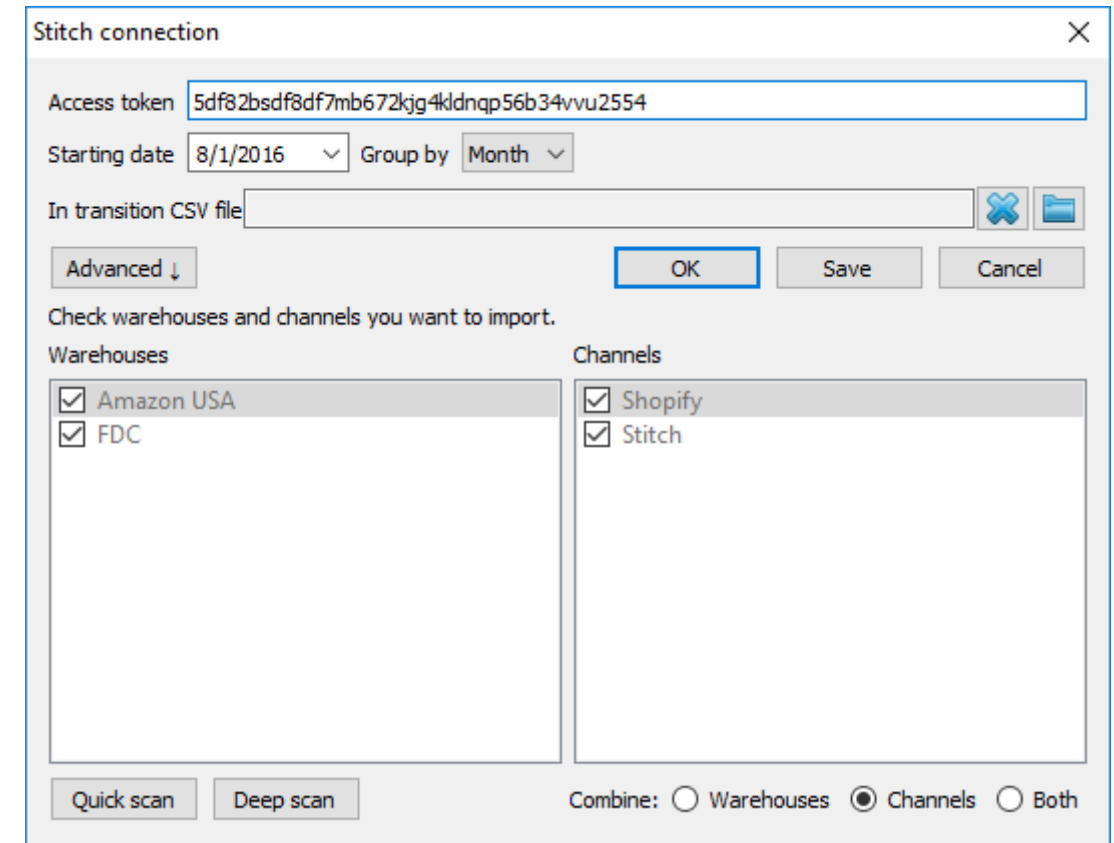

3. 未完了購入オーダーと未完了移動オーダーに関連するCSVファイルを[リセットで](#page--1-0)きます。 4. 新規倉庫や新規チャネルに[はスキャン](#page--1-0)をします(下記の図を参照)。

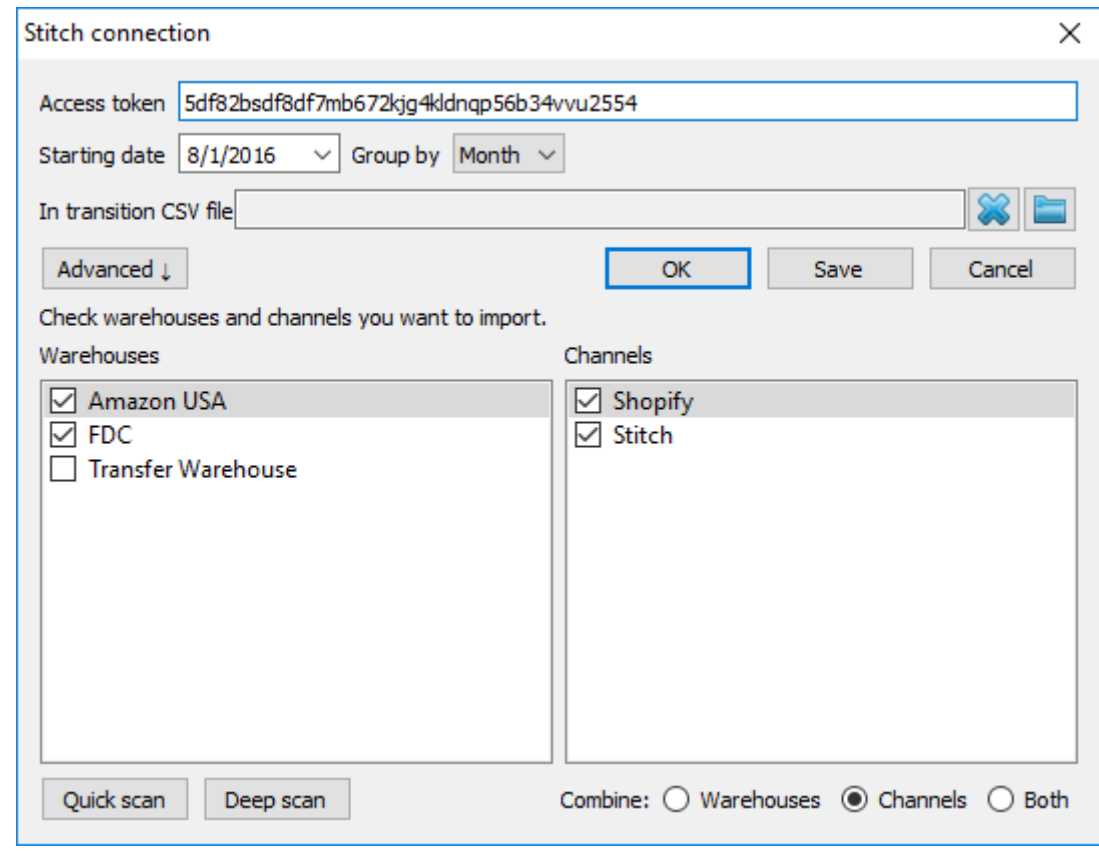

5. 必要に応じて倉庫/チャネルを再度選択します。

6. まとめオプション[を再設定](#page--1-0)します。

7. 保存 ボタンをクリックして接続設定を保存します。

通常の次の手順は、 [完全な更新または完全な再インポート](https://gmdhsoftware.com/documentation-sl/ja:updating-a-project#update_or_reimport_completely)から [プロジェクトの更新ま](#page--1-0)たは [プロジェ](https://gmdhsoftware.com/documentation-sl/ja:updating-a-project#reimporting_a_project) [クトの再インポートを](https://gmdhsoftware.com/documentation-sl/ja:updating-a-project#reimporting_a_project)選択します。

[次へ:](https://gmdhsoftware.com/documentation-sl/ja:tradegecko-connection-guide) [TradeGecko](https://gmdhsoftware.com/documentation-sl/ja:tradegecko-connection-guide)

[PDF](https://gmdhsoftware.com/documentation-sl/doku.php?id=ja:spire-connection-guide&do=export_pdf)[ダウンロード](https://gmdhsoftware.com/documentation-sl/doku.php?id=ja:spire-connection-guide&do=export_pdf)

From: <https://gmdhsoftware.com/documentation-sl/> - **GMDH Streamline Docs**

Permanent link: **<https://gmdhsoftware.com/documentation-sl/ja:stitch-connection-guide>**

Last update: **2020/09/26 14:31**

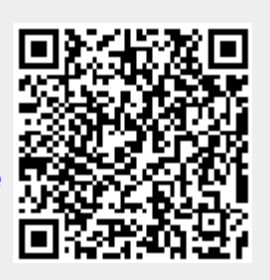